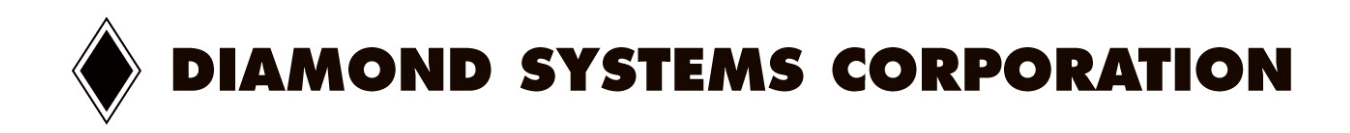

# **MORPHEUS**

*High Integration PC/104 Celeron CPU with Ethernet*

User Manual v1.01

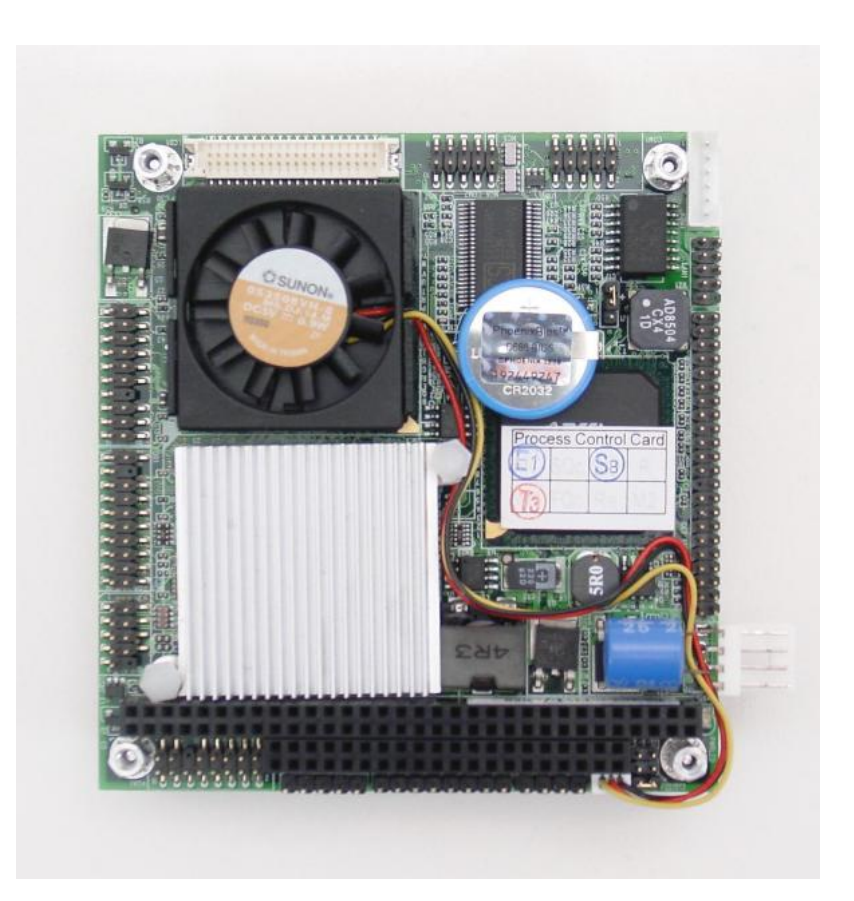

© Copyright 2005 Diamond Systems Corporation 1255 Terra Bella Ave. Mountain View, CA 94043 Tel (650) 810-2500 www.diamondsystems.com

# **TABLE OF CONTENTS**

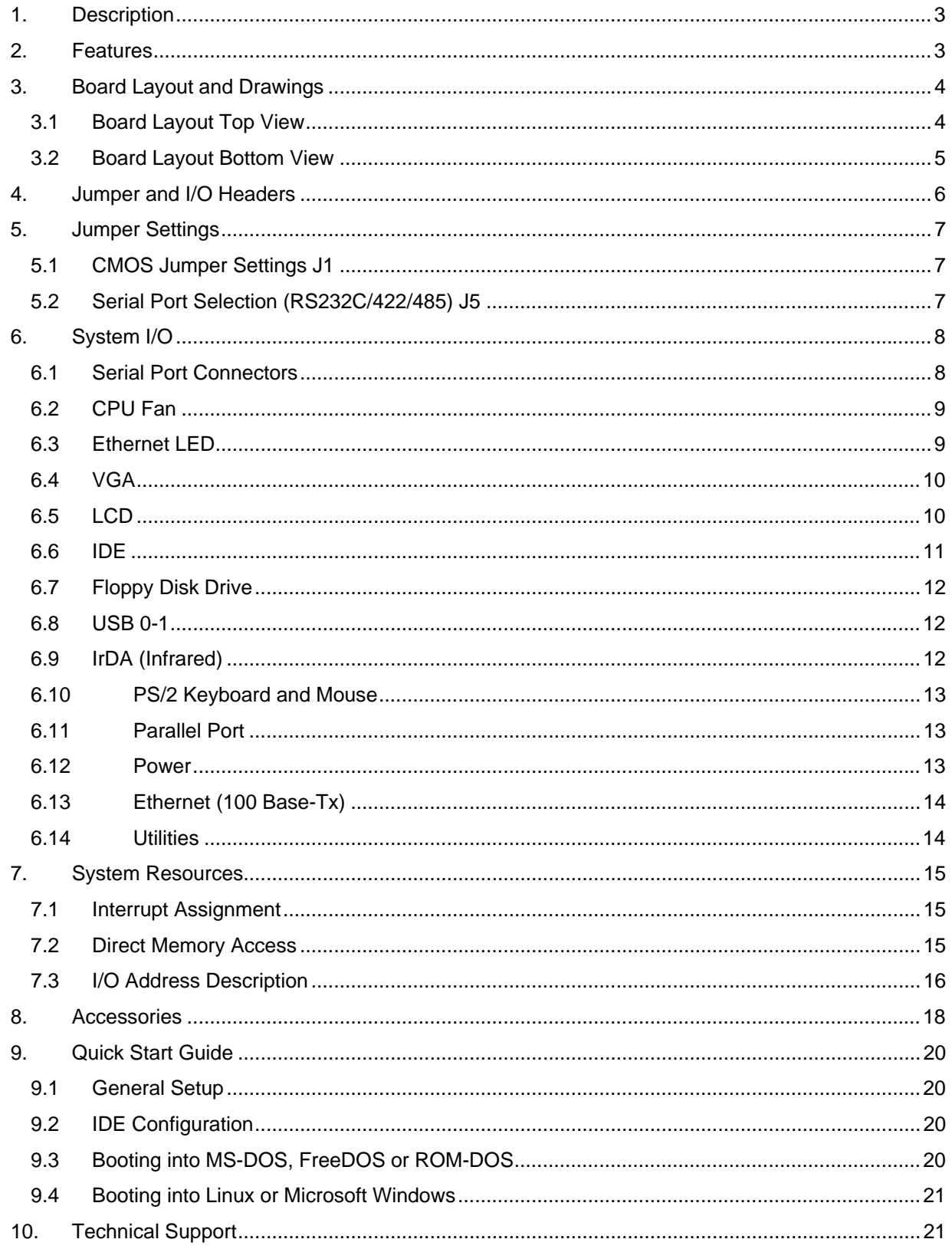

# <span id="page-2-0"></span>**1. DESCRIPTION**

Morpheus is a Single Board Computer based on the Intel Celeron processor. It conforms to the PC/104 standard, an embedded standard that is based on the ISA and PCI buses and provides a compact, rugged mechanical design for embedded systems. PC/104 modules feature a pin and socket connection system in place of card edge connectors, as well as mounting holes in each corner. The result is an extremely rugged computer system fit for mobile and miniature applications.

For more information on PC/104, visit: [www.pc104.org](http://www.pc104.org/)

# **2. FEATURES**

#### **Processor Section**

- Intel Ultra Low Voltage Embedded Celeron 400/650MHz processor with FSB 100 MHz uBGA package.
- VIA VT8606 North Bridge, VIA VT82C686B South Bridge

#### **Core System**

- VIA VT8606 Integrated Savage4 2D/3D Video Accelerator, 32MB Shared Memory, 4 x AGP
- 2 x 20 pin DF13 connector for LCD display TTL support
- L2 Cache Integrated on CPU die (256 KB)
- One 144-pin SODIMM socket supports up to 512MB of PC133 SDRAM memory
- On-board Real Time Clock with Lithium Battery
- 400Mhz CPU comes with heat sink on Northbridge and 650Mhz CPU comes with fan on Northbridge.

#### **High Speed Multi I/O**

- 2 high speed Serial Ports with 16c550 compatible UART and 16 byte FIFO
	- o 1 RS-232
	- o 1 RS-232/422/485 with jumper selection
- 2 USB 1.1 ports
- 44-pin IDE connector x 1 (IDE supports DMA33)
- PC/104 expansion bus
- 2MB EPROM and combined BIOS support
- IEEE802.3U compatible 10/100 Base-T interface with Realtek 8100BL chip and boot ROM function

#### **SSD Interfaces**

• CompactFlash Socket supports Type I/II CFC up to 1 GB CFC

#### **Environmental and Power**

- AWARD $@$  Flash BIOS
- Power saving supported in BIOS: Doze / Standby
- Power Requirement: 400MHz: +5VDC @ 2.1A typical; 650MHz: +5VDC @ 3A typical
- BIOS monitors CPU and System temperature, system voltage.
- Board Dimensions of 90mm x 96mm (3.55" x 3.775")
- Board Weight 110g / 3.9oz
- Operating Temperature: 0 to  $60^{\circ}$ C (32 to 140 $^{\circ}$ F)
- Storage Temperature: -30 to  $80^{\circ}$ C (-22 to 176 $^{\circ}$ F)

# <span id="page-3-0"></span>**3. BOARD LAYOUT AND DRAWINGS**

#### **3.1 Board Layout Top View**

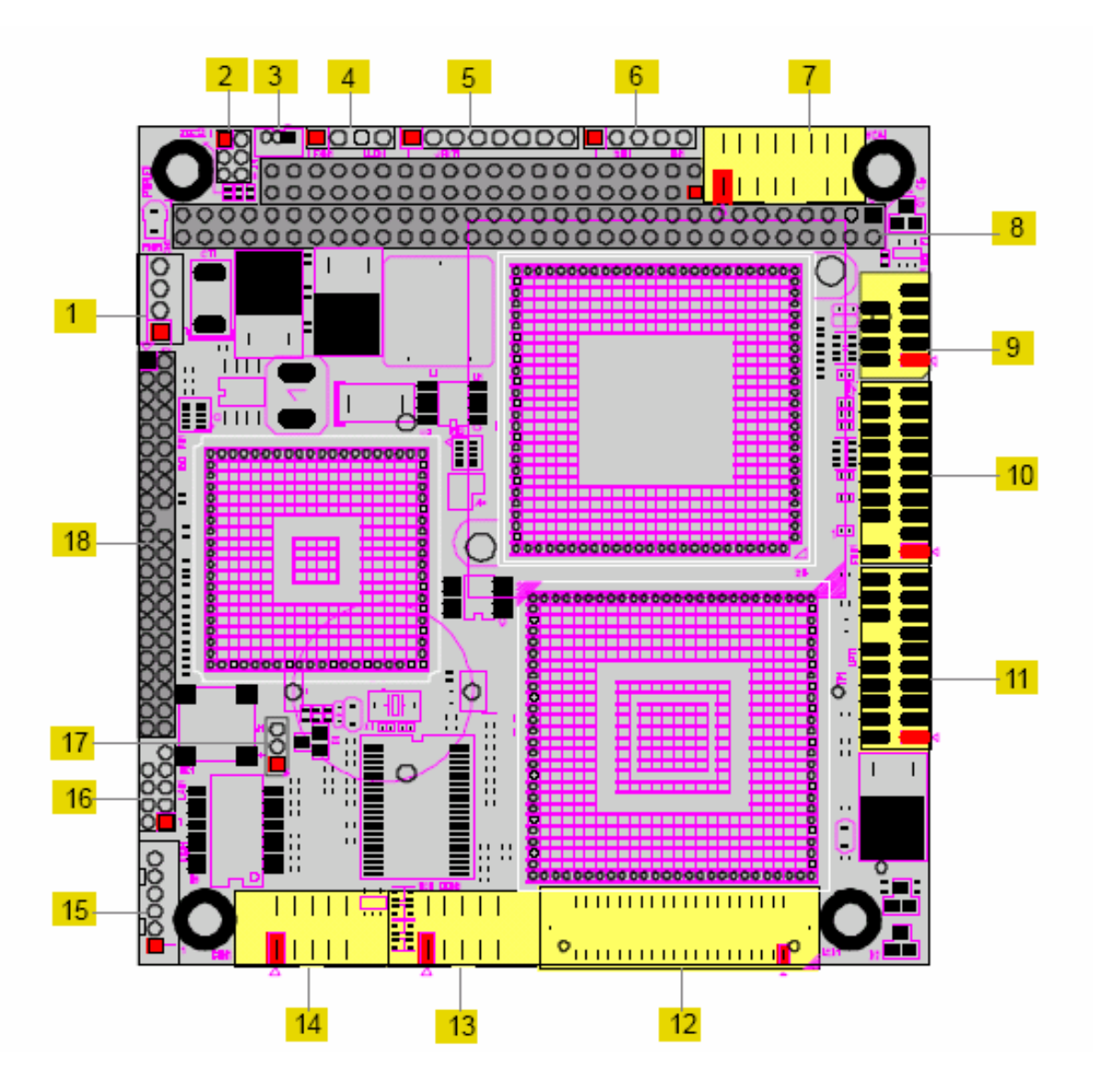

#### **I/O Connectors and Jumpers**

- 1. Power
- 2. J5 Serial Port 2 Configuration Jumper
- 3. Fan Power Input
- 4. Ethernet LED
- 5. Utilities
- 6. IrDA
- 7. VGA
- 8. PC 104 Expansion Bus
- 9. USB 0-1
- 10. Floppy Disk Drive
- 11. Parallel Port
- 12. LCD
- 13. Serial Port 2
- 14. Serial Port 1
- 15. Keyboard and Mouse
- 16. Ethernet
- 17. J1 Clear CMOS Jumper
- 18. IDE

<span id="page-4-0"></span>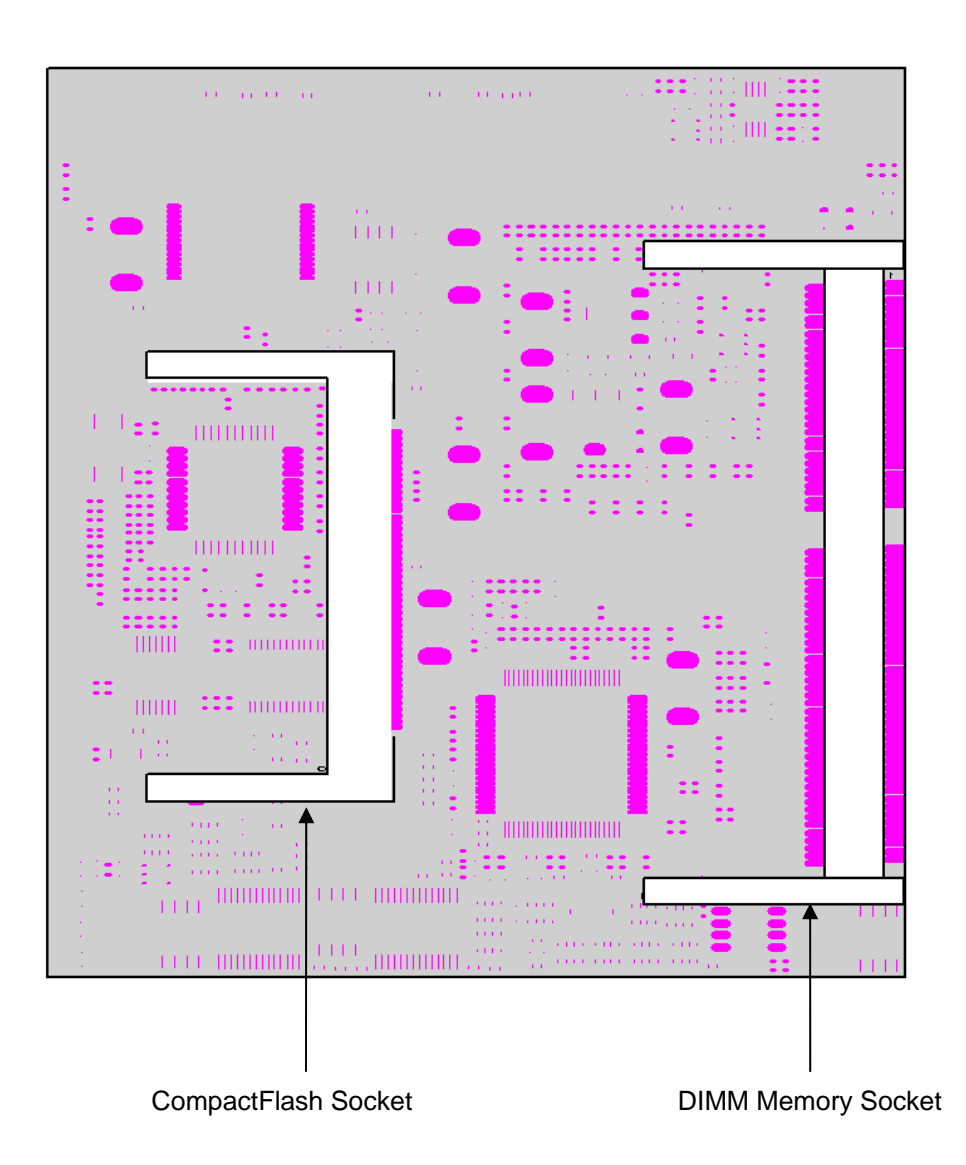

# <span id="page-5-0"></span>**4. JUMPER and I/O HEADERS**

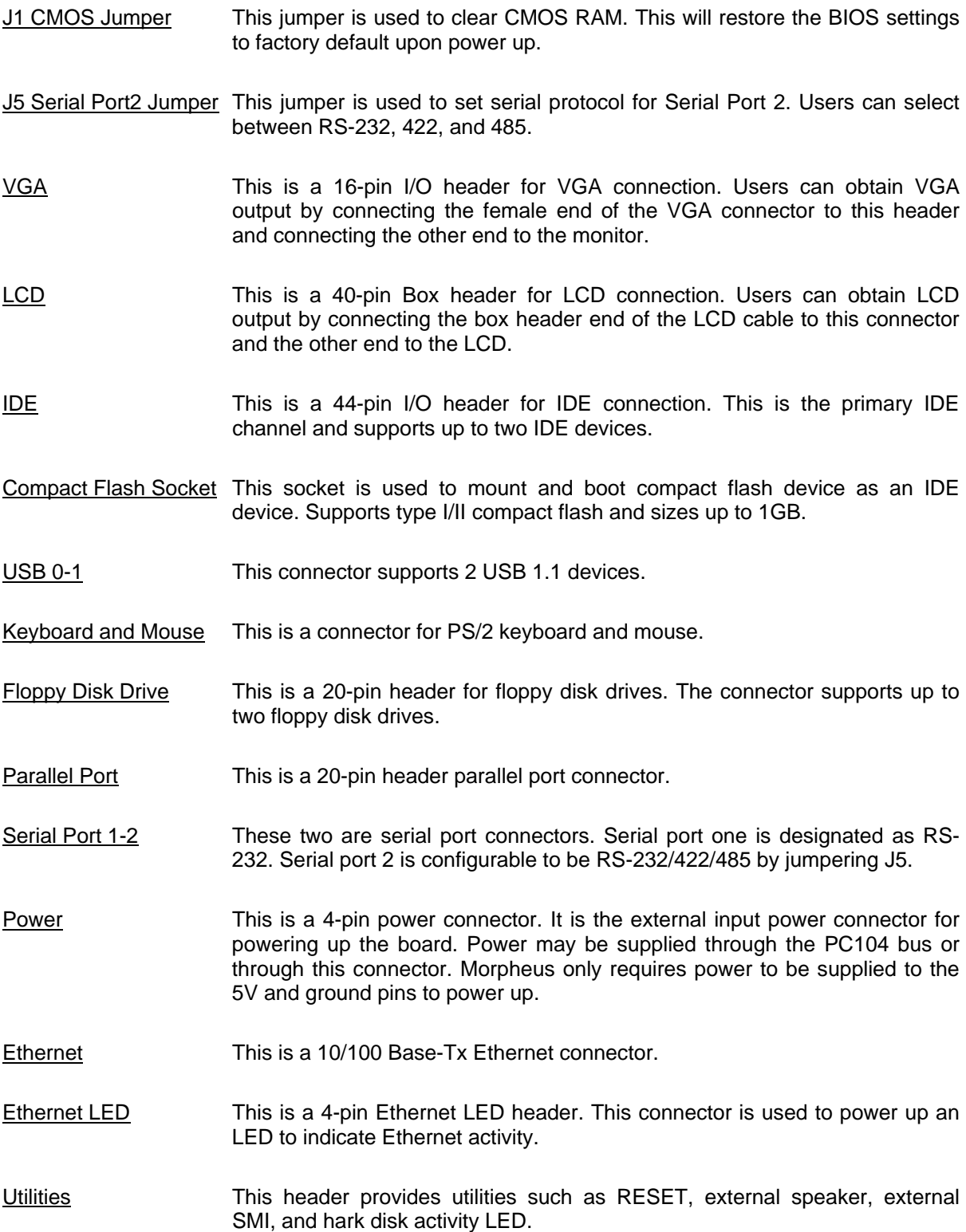

# <span id="page-6-0"></span>**5. JUMPER SETTINGS**

#### **5.1 CMOS Jumper Settings J1**

Jumpering J1 will reset the CMOS. If users experience problems booting up the Morpheus they should reset the CMOS RAM, which will restore the BIOS settings to factory defaults. To clear the CMOS RAM, power the board down, install the jumper as shown, wait a few seconds, then put the jumper back into the default setting. Then power up the Morpheus again.

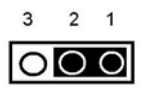

Default Setting (1-2 on)

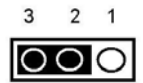

<span id="page-6-1"></span>Setting to clear CMOS RAM (2-3 on)

#### **5.2 Serial Port Selection (RS232C/422/485) J5**

RS-485

Serial port 2 on Morpheus can be configured to operate in RS-232, RS-422 or RS-485 protocols, while port 1 is fixed RS-232. Jumper J5 determines the serial protocol for port 2. To configure the protocol, power down the CPU, install the jumper in the desired location, then power up the Morpheus again. For serial port pinouts, please refer to section [6.1,](#page-7-1) page [8.](#page-7-1)

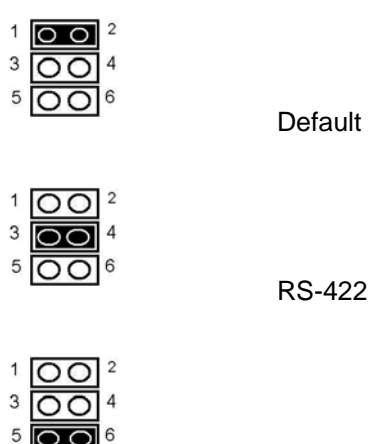

Default Setting (RS-232c)

# <span id="page-7-0"></span>**6. SYSTEM I/O**

#### <span id="page-7-1"></span>**6.1 Serial Port Connectors**

Morpheus supports serial protocols RS-232, RS-422, and RS-485. Serial port 1 supports RS-232 only and serial port 2 supports RS-232/422/485. J5 configures the serial protocol for port 2. Information concerning J5 can be found on page 7. When connecting cables, connect the side with the red stripe to pin 1 on the Morpheus. Using the c[abl](#page-6-1)e supplied in the cable kit C-MOR-KIT, the DB-9 connector will provide the standard DTE pinout for a PC serial port. The pinouts shown below are for the pin headers on Morpheus, NOT the DB-9 connector.

#### **RS-232 Configuration:**

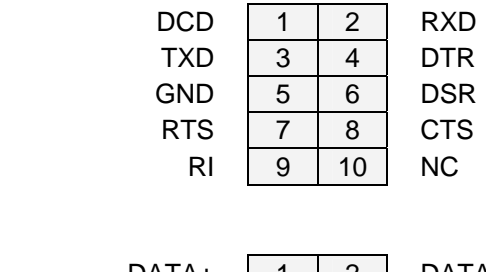

# **RS-485 Configuration:**

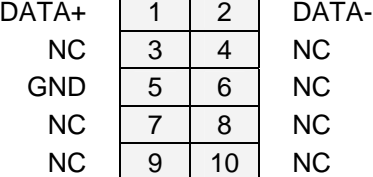

#### **RS-422 Configuration:**

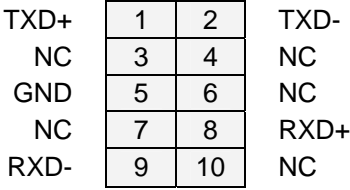

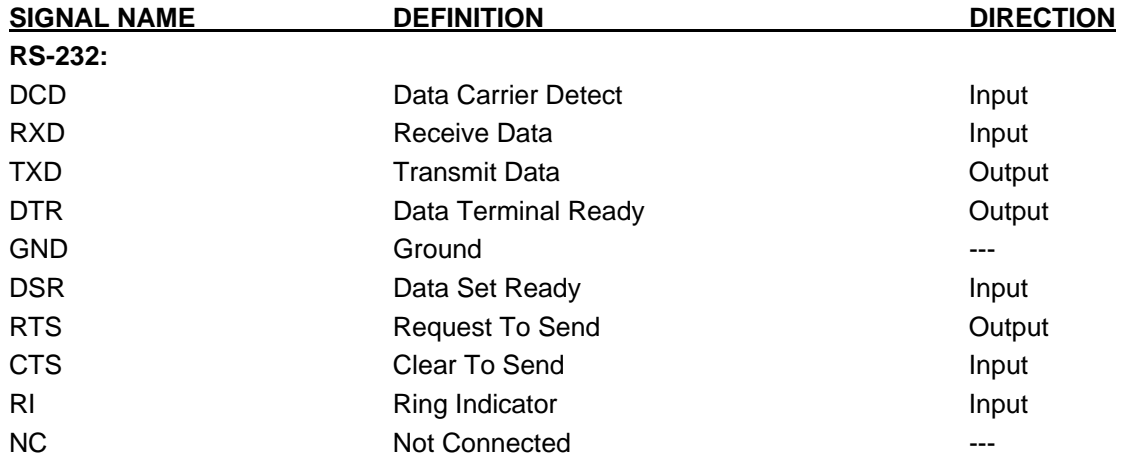

<span id="page-8-0"></span>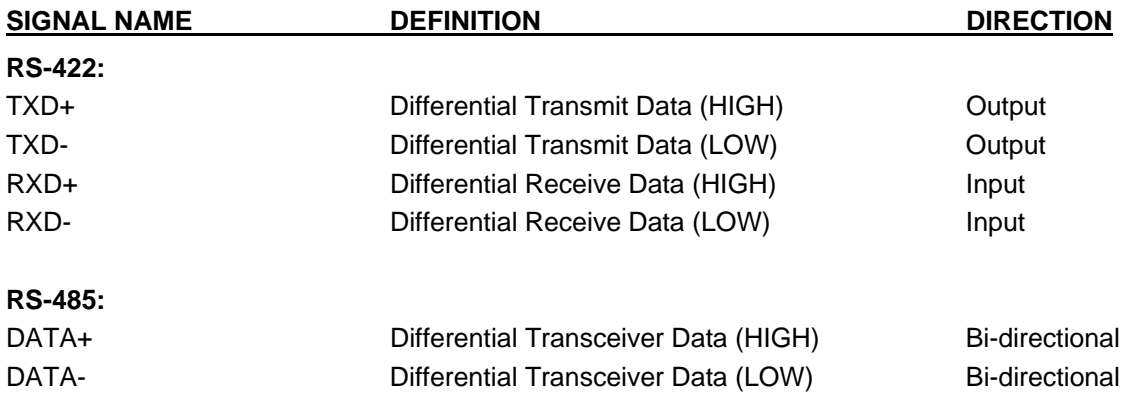

#### **6.2 CPU Fan**

This connector provides power to the CPU fan cooling system. The fan is strongly recommended on the North Bridge chip on the 650MHz model. In most cases just a heat sink is sufficient for the North Bridge chip on the 400MHz model.

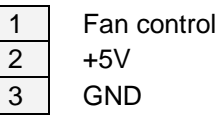

#### **6.3 Ethernet LED**

This connector can be used to indicate whether the Ethernet is working/active or not. Diamond Systems does not provide any cables or LEDs for this connector.

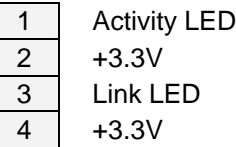

#### <span id="page-9-0"></span>**6.4 VGA**

Pin 11 is keyed for easy, error-free connection. When connecting the VGA cable, align the side with the red stripe to pin 1 and attach the .2mm header to the Morpheus. Connect the cable's DB15 female connector to the monitor's DB15 male connector for video output to monitor. Diamond Systems' cable kit C-MOR-KIT includes a cable for this connector.

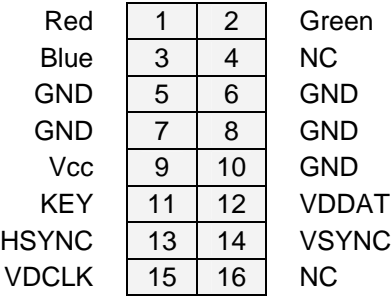

#### **6.5 LCD**

This connector is a 40-pin box header (Hirose DF-40DS-1.2C) for Flat Panel VGA (LCD) connection. To obtain video out on the LCD, attach a cable from the LCD to the Morpheus connector. Diamond Systems does not provide a cable for this connector.

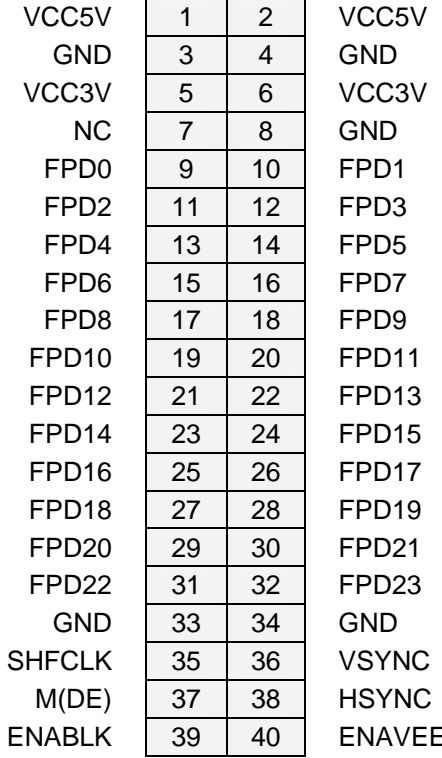

#### <span id="page-10-0"></span>**6.6 IDE**

The connector connects IDE devices to the primary IDE channel and supports up to 2 IDE devices. The cable provided has connectors for 2mm 44-pin IDE devices and 0.1-inch 40-pin IDE devices. Connect most standard desktop hard disks, CD-ROM, etc to the 0.1 inch 40-pin IDE header on the cable. Attach laptop hard disks, flash disks, etc. to the 2mm 44-pin header on the cable. To connect the cable to the header, connect the side with the red stripe to pin 1. Diamond Systems' cable kit C-MOR-KIT includes a cable for this connector.

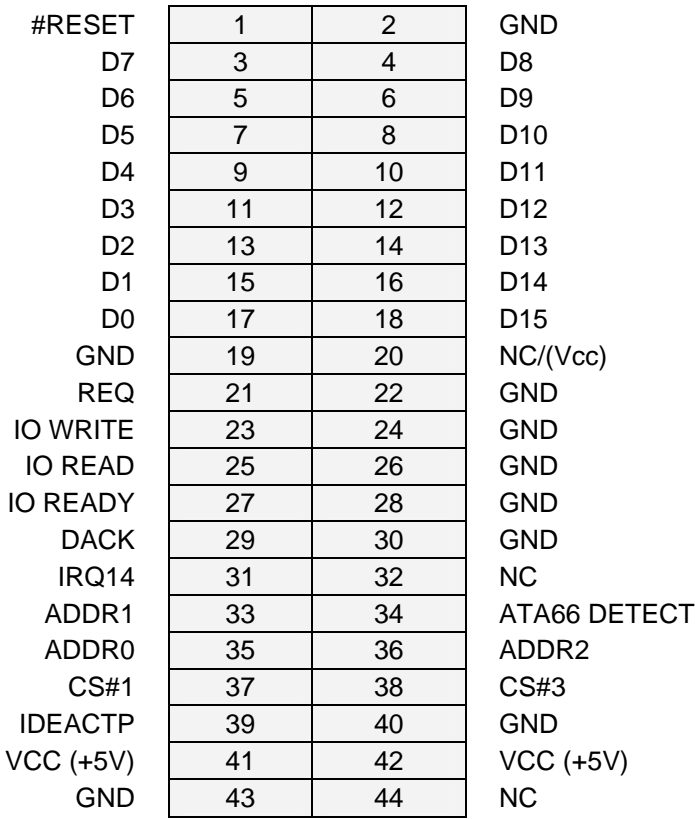

#### <span id="page-11-0"></span>**6.7 Floppy Disk Drive**

This header is keyed to provide error-free connection. Morpheus supports up to two floppy drive connections simultaneously. To connect the provided cable to the header, attach the side with the red stripe to pin 1. Diamond Systems provides a floppy drive ribbon cable.

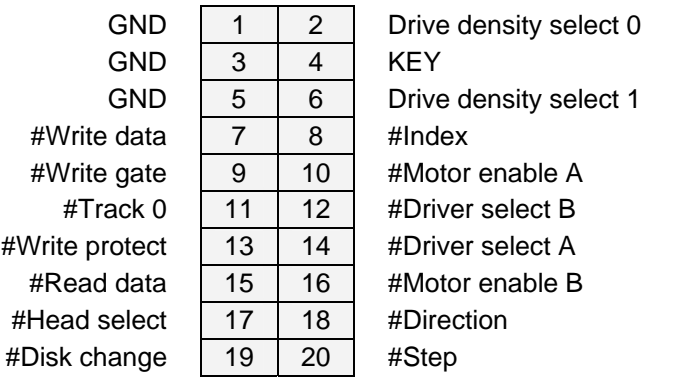

#### **6.8 USB 0-1**

This connector supports up to two USB devices connected simultaneously. Pin 10 is keyed for error-free connection. Diamond Systems' cable kit C-MOR-KIT includes a cable for this connector.

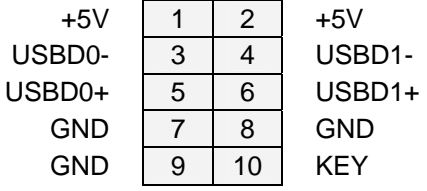

#### **6.9 IrDA (Infrared)**

Diamond Systems does not provide cables for this header.

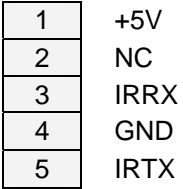

#### <span id="page-12-0"></span>**6.10 PS/2 Keyboard and Mouse**

Diamond Systems provides cables for keyboard and mouse

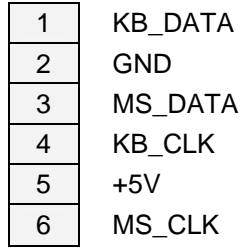

#### **6.11 Parallel Port**

The connector is keyed for error-free connection. When connecting the cable attach the side with the red stripe to pin 1. Diamond Systems' cable kit C-MOR-KIT includes a cable for this connector.

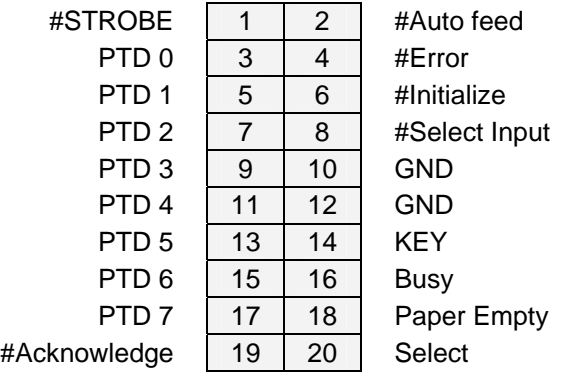

#### **6.12 Power**

This is the external power connector used for powering up the Morpheus. Only 5V and GND are required to power up the Morpheus board. Diamond Systems does not provide a cable for this connector.

Morpheus requires about  $2 - 2.5A$  on the  $+5V$  line for proper operation. Be sure to use proper gauge wire to handle this current. Power conductors should be kept as short as possible to reduce the voltage drop on the conductors. A minimum of 22 gauge wire is recommended for the power conductors. (Lower  $gauge no. = thicker wire.)$ 

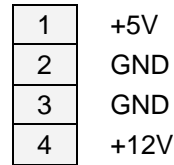

#### <span id="page-13-0"></span>**6.13 Ethernet (100 Base-Tx)**

This connector is keyed for error-free connection. When connecting the cable to the header, align the side with the red stripe to pin 1. Diamond Systems' cable kit C-MOR-KIT includes a cable for this connector.

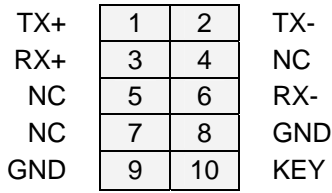

#### **6.14 Utilities**

This utility connector provides multiple functions for users. It provides functionalities such as reset, hard disk activity LED, and external speaker. Diamond Systems does not provide a cable for this connector.

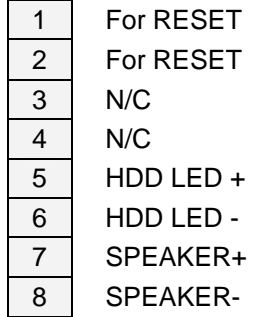

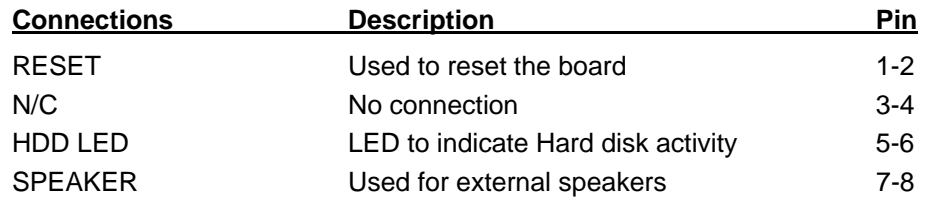

# <span id="page-14-0"></span>**7. SYSTEM RESOURCES**

This section details the system resources including assignment of IRQ, I/O, and DMA.

## **7.1 Interrupt Assignment**

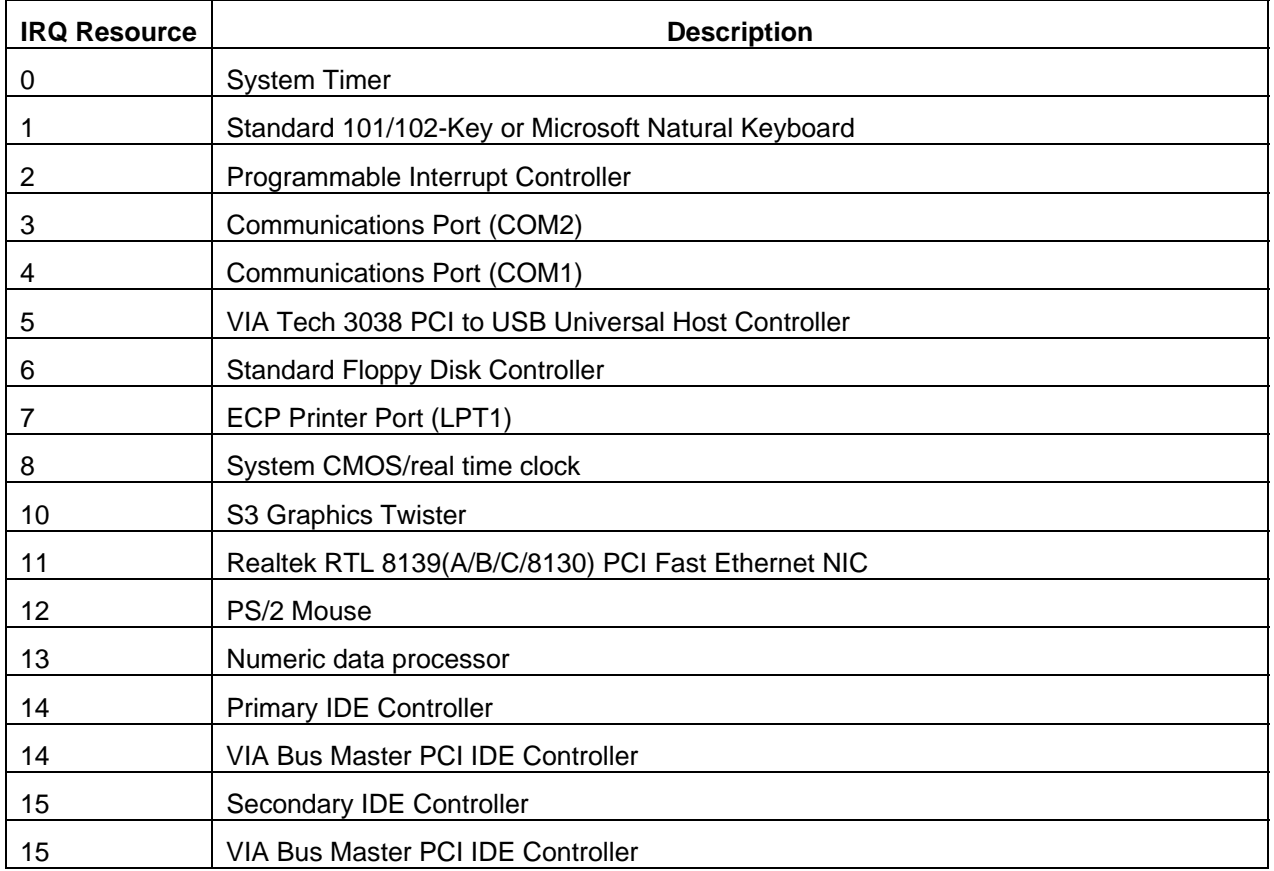

#### **7.2 Direct Memory Access**

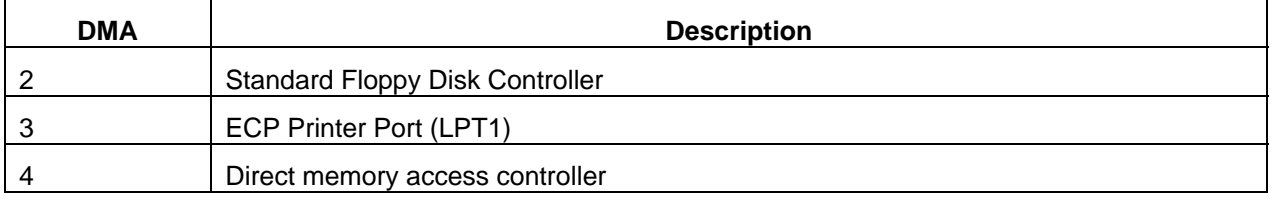

## <span id="page-15-0"></span>**7.3 I/O Address Description**

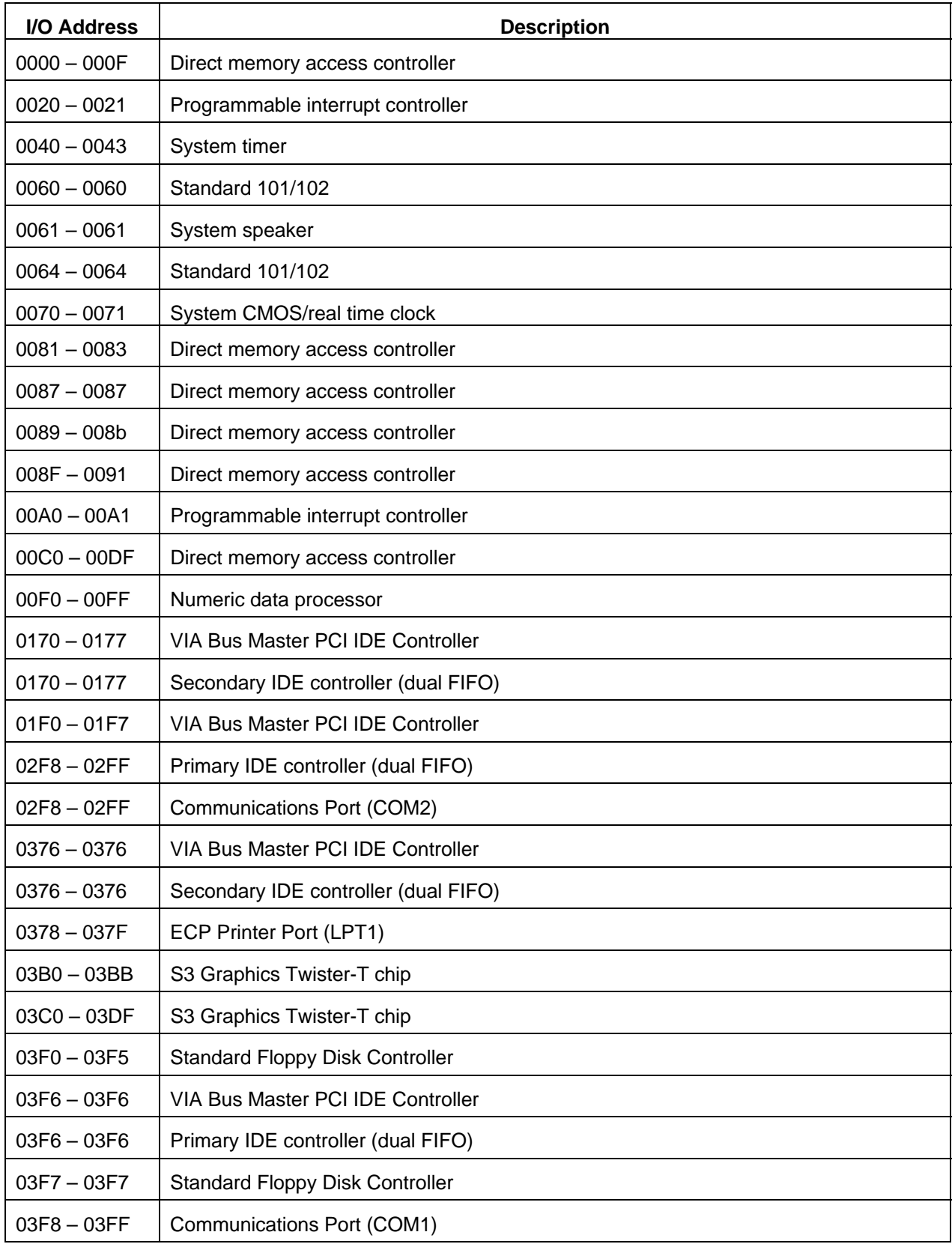

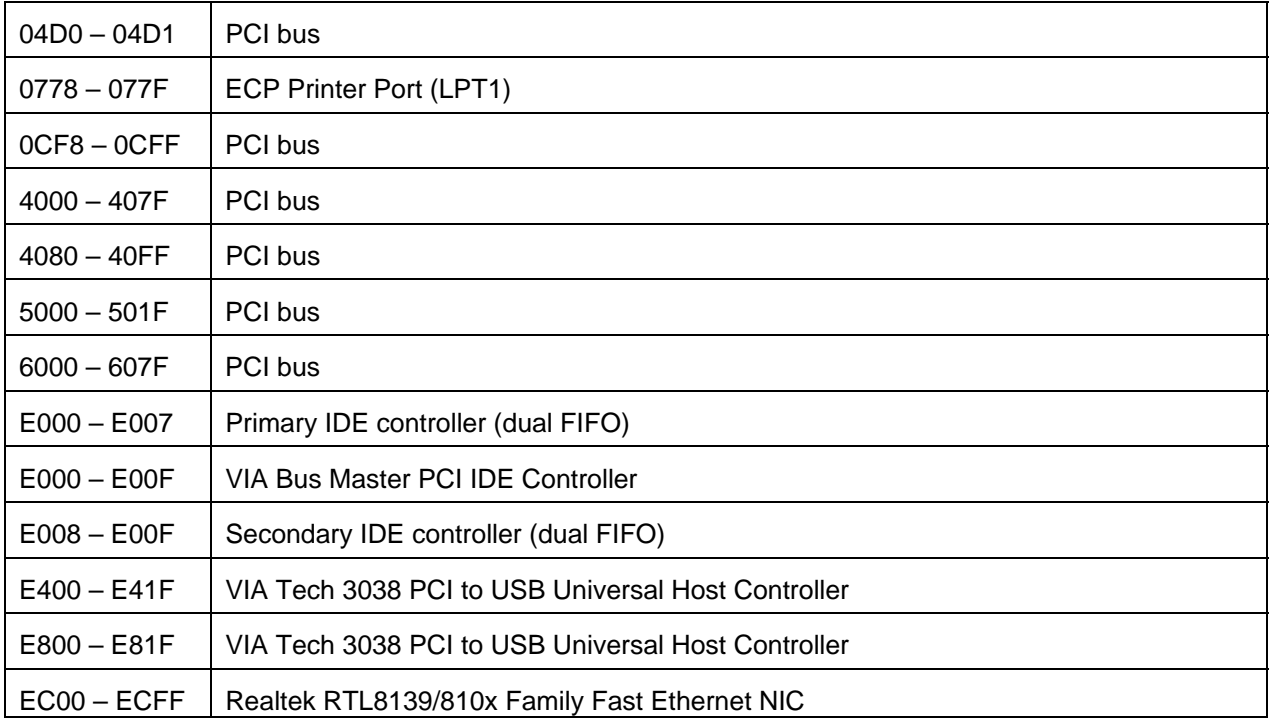

# <span id="page-17-0"></span>**8. ACCESSORIES**

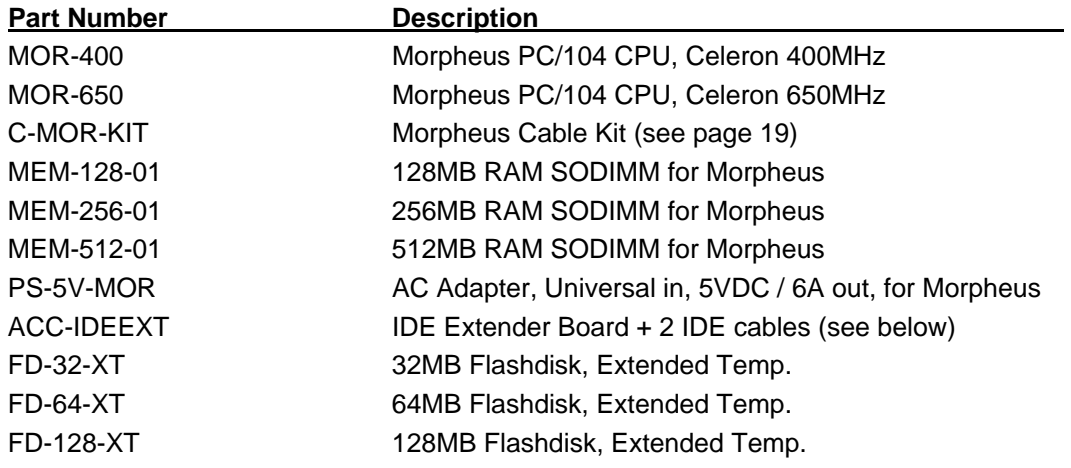

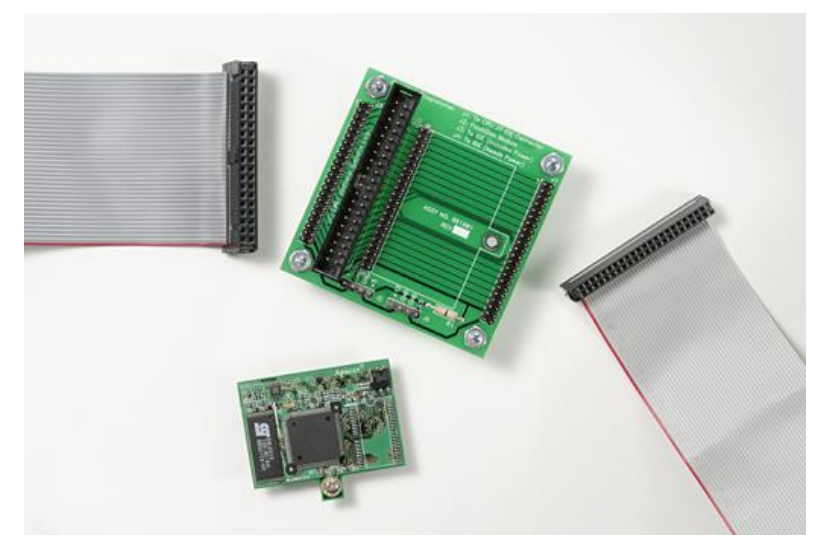

**Figure 1. ACC-IDEEXT IDE extender board with FD-32-XT flashdisk module and cables** 

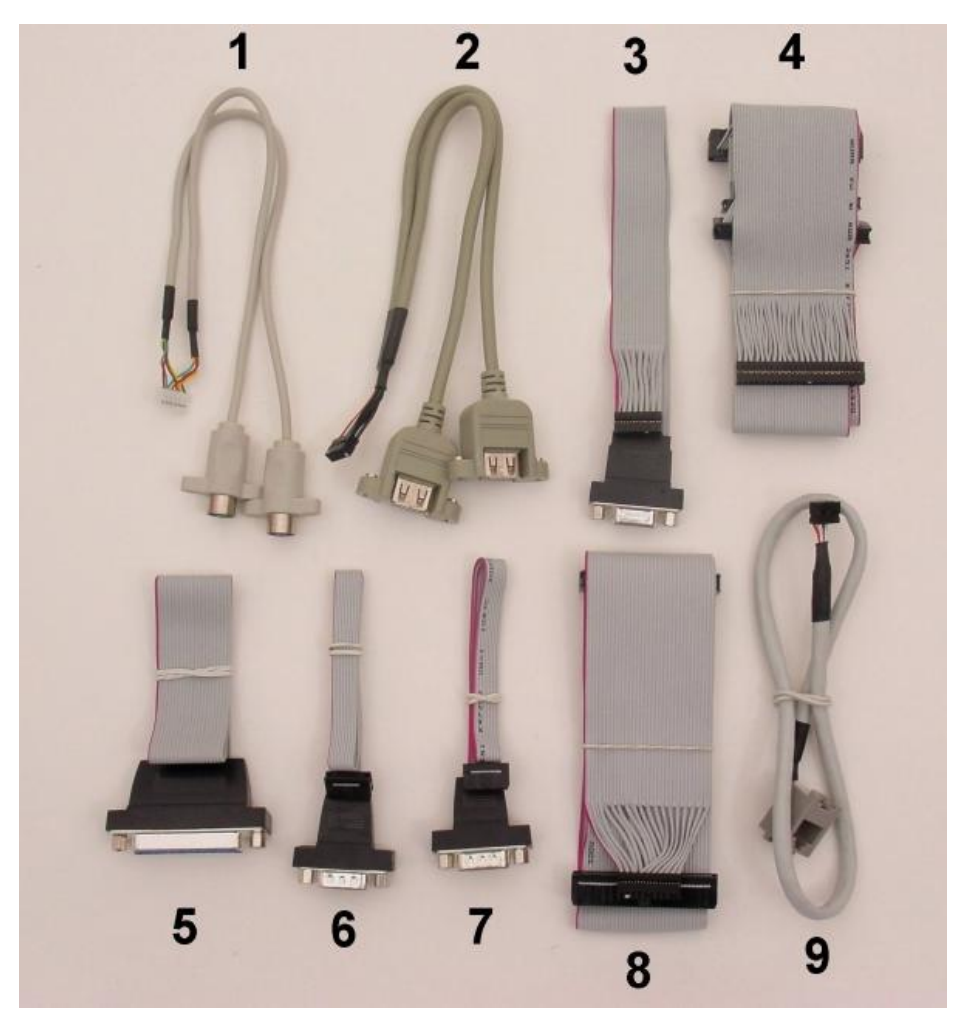

**Figure 2. Morpheus Cable Kit** 

<span id="page-18-0"></span>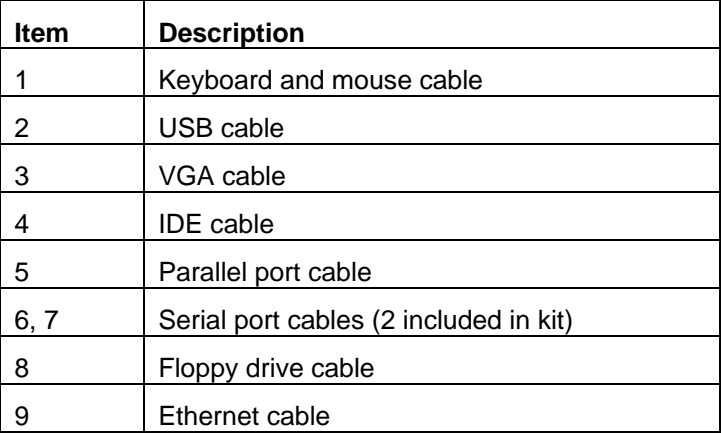

## <span id="page-19-0"></span>**9. QUICK START GUIDE**

This section will describe the steps necessary to get the Morpheus up and running quickly.

#### **9.1 General Setup**

*This section describes the initial setup that will be identical no matter which operating system or IDE configuration you choose to use.* 

- 1) Remove the Morpheus board from its packaging.
- 2) Install the mounting kit standoffs into the PC/104 mounting holes located at each corner of the board. This ensures that the board will not touch the surface beneath it.
- 3) Connect a power supply to the external power input header.
- 4) *Optional:* Attach the keyboard and mouse connector if a keyboard and mouse are needed.
- 5) *Optional:* Attach the VGA cable. Connect your monitor's VGA cable to the DB15 socket.
- 6) *Optional:* Connect Ethernet cable.
- 7) *Optional:* You will need to connect the USB cables if you are going to use a USB floppy, keyboard or mouse. Connect the USB cable.

#### **9.2 IDE Configuration**

Morpheus has a single IDE channel that can support up to two devices simultaneously (Master and Slave). IDE devices connect through a 44-pin, laptop IDE pin out. Here are a few example setups:

- 1) One laptop IDE hard drive connected directly to Morpheus through a 44-pin ribbon cable. This cable is supplied with the Morpheus.
- 2) One IDE flash disk connected directly to an IDE extender board, which is connected to Morpheus through a 44-pin ribbon cable.
- 3) Use 44-pin ribbon cable to connect an IDE extender board to Morpheus. You can then connect other 40-pin or 44-pin IDE compatible devices to the extender board. Use a power-supply to supply power to 40-pin IDE devices.

#### **9.3 Booting into MS-DOS, FreeDOS or ROM-DOS**

This section describes how to boot into a DOS-based operating system via a bootable floppy disk.

- 1) Connect a floppy drive to Morpheus or connect a USB floppy drive to a USB socket connected to the Morpheus.
- 2) Insert your DOS-based boot disk into the floppy drive.
- 3) Power up the Morpheus.
- 4) Morpheus starts BIOS power-on self test (POST.) At this screen hit <DEL> to enter BIOS configuration.
- 5) Go into "Advanced BIOS Features" and ensure that floppy is the first boot device. If using USB floppy drive enter "Advanced BIOS Features" and ensure that USB-FDD is the first boot device. Also, enabled Legacy USB in "Integrated Peripherals".
- 6) Reboot Morpheus and it will boot the DOS OS on the floppy disk.

#### <span id="page-20-0"></span>**9.4 Booting into Linux or Microsoft Windows**

This section describes how to setup Morpheus in preparation for a Linux or Windows install from an installation CD-ROM onto a laptop IDE hard drive.

- 1) Connect the IDE extender board to IDE channel.
- 2) Connect a CD-ROM drive jumpered for the slave position to the IDE extender board through the 40-pin cable.
- 3) Connect power to the CD-ROM drive.
- 4) Connect a laptop hard drive jumpered for master position to the second slot of the 44-pin cable.
- 5) Power up and boot Morpheus.
- 6) Morpheus starts BIOS power-on self test (POST.) At this screen hit <DEL> to enter BIOS configuration.
- 7) Go into "Advanced BIOS Features" and ensure that the CD-ROM drive is first boot device.
- 8) Insert the boot CD for your operating system into the CD-ROM drive.
- 9) Save BIOS settings and reboot.
- 10) Morpheus should now boot off the CD and start the OS installation process.

### **10. TECHNICAL SUPPORT**

For technical support, please email: [support@diamondsystems.com](mailto:support@diamondsystems.com) or contact Diamond Systems technical support at 1-510-456-7800.